# |PX-FA700 準備ガイド「はじめにお読みください」

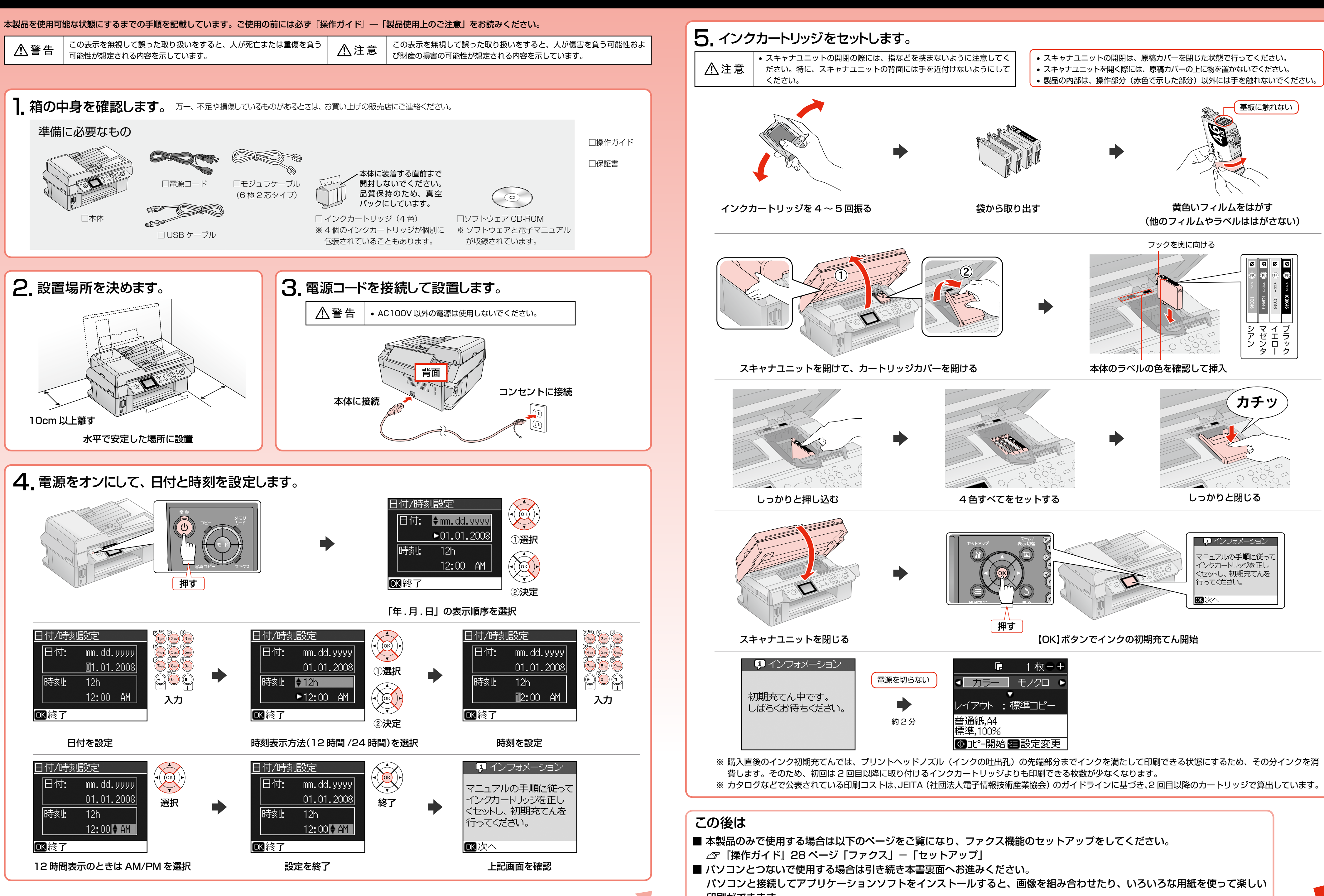

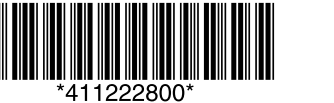

© セイコーエプソン株式会社 2007 Printed in XXXXXX XX.XX-XX XXX

 $\bullet\bullet\bullet\blacksquare$ 

印刷ができます。

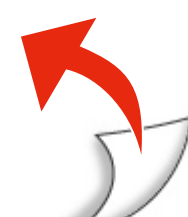

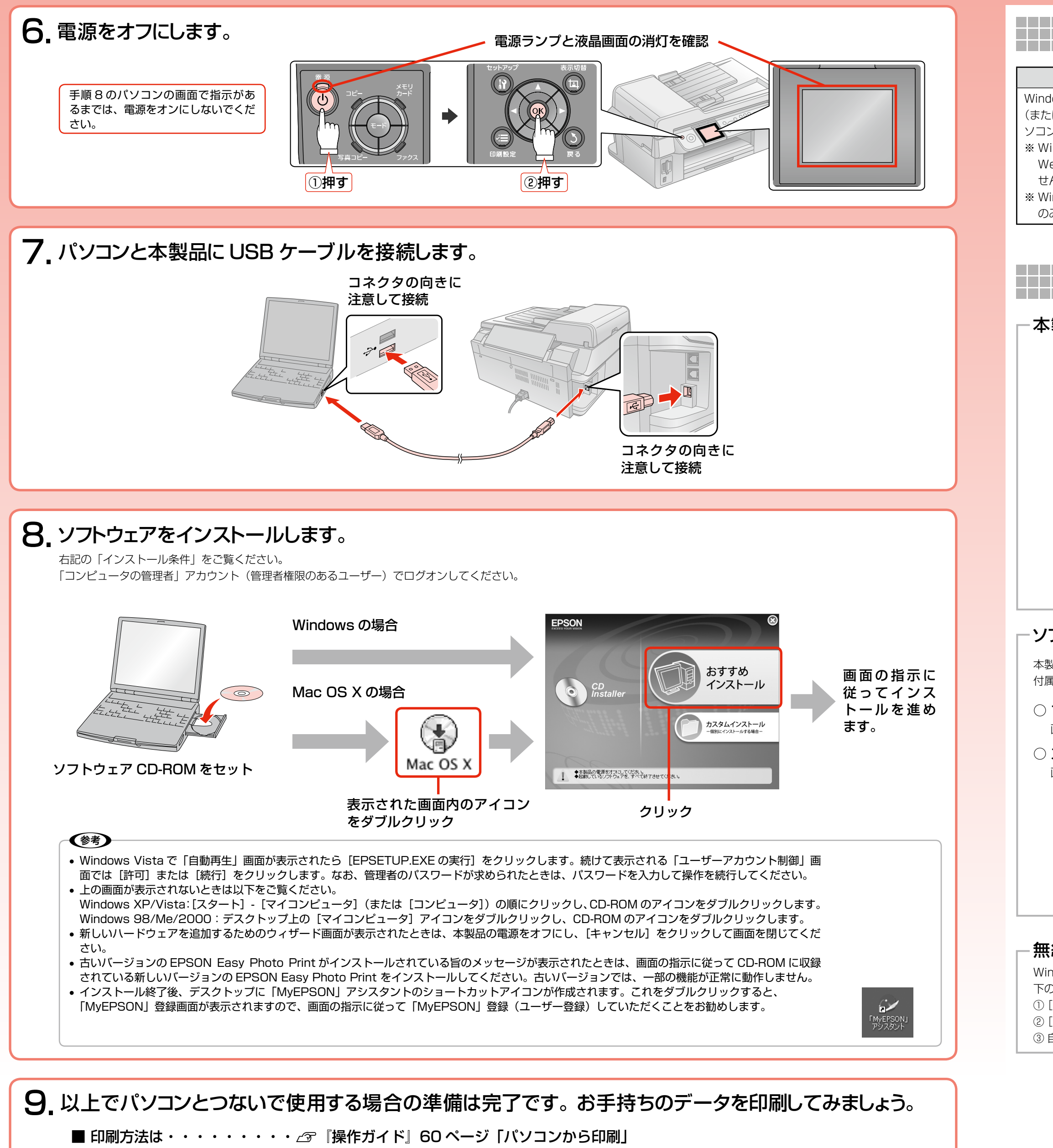

■ もしも印刷できなかったら・・⊿ 『操作ガイド』88 ページ「パソコン接続時のトラブル対処」

- EPSON File Manager (エプソン ファイル マネージャ)
- EPSON Easy Photo Print (エプソン イージー フォトプリント)
- EPSON Copy Utility(エプソン コピー ユーティリティ)

○ EPSON Web-To-Page (エプソン ウェブ トゥ ページ) Web ページを用紙の幅に収まるように印刷するソフトウェアです。Windows 98/ Me/2000/XP 用だけです。

Windows 環境で PA-W11G2 のセットアップ後、EPSON Scan が起動できないときは、ネットワーク接続設定が正常に完了していない可能性があります。そのようなときは、以 下の手順でネットワーク接続の設定をしてください。

① [スタート] - [すべてのプログラム](または [プログラム])- [EPSON Scan] - [EPSON Scan の設定] の順にクリックします。 ②[スキャナの選択] リストで本製品を選択し、[接続方法] で [ネットワーク接続] をクリックして、[ネットワークスキャナの指定] - [追加] をクリックします。 ③ 自動的に本製品が検索されたことを確認し、IP アドレスをクリックして[OK]をクリックします。

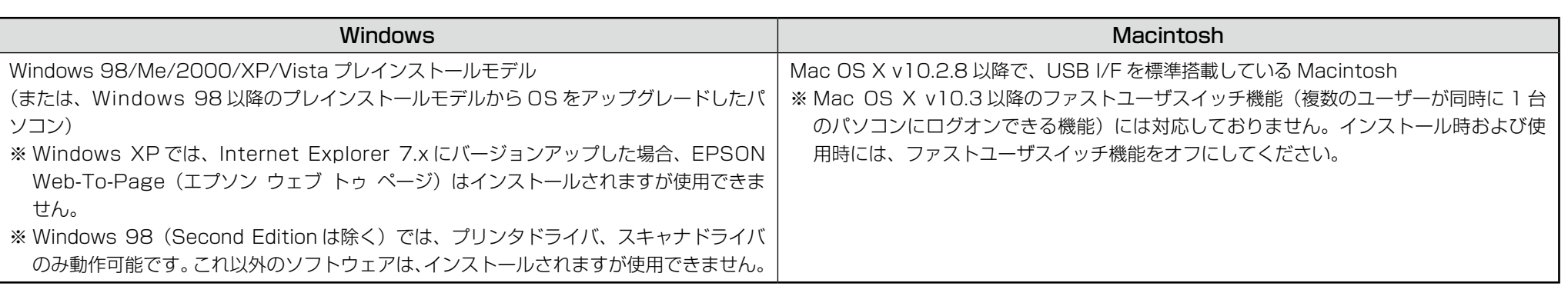

#### **準備が完了したら** -------------------------------------------------本製品のマニュアルについて □操作ガイド □活用+サポートガイド(電子マニュアル) Calorio 。<br>操作ガイド  $\bigcirc$  RM. BM.<br> $\times$  POLD-FOLSE #MADRUS#N##MUで<br>| ☆ おうちブリント|  $\bigcirc$   $x \in y, h - F, g \in \mathbb{R}$  $O$ 本製品の使い方全般を説明しています。 パソコンとつないだときの詳しい使い方を説明しています。ソフトウェア CD-ROM に収録さ れています。ソフトウェアと同時にパソコンにインストールされます。 インターネットを介して、エプソンのホームページなどに接続し、最新ソフトウェアのダウン ロードや、最新情報を入手することができます。

### ソフトウェアのマニュアルについて

本製品に付属のソフトウェアは以下の通りです。 付属のソフトウェアの操作方法は各ソフトウェアのヘルプをご覧ください。

○ プリンタドライバ

画像や文書を印刷するためのソフトウェアです。

- ○ スキャナドライバ:EPSON Scan(エプソン スキャン) 画像や文書をスキャンするためのソフトウェアです。
- EPSON Creativity Suite (エプソン クリエイティビティ スイート) 画像の管理から印刷までを簡単な操作で行うソフトウェアの集まりです。 以下のソフトウェアなどから構成されています。

○ 読ん de!! ココ パーソナル

スキャンした文書の文字データをテキストデータに変換するソフトウェアです。

### 無線プリントアダプタ「PA-W11G2」をご利用の方へ

### **パソコンとつないで使うときは**

### この後は

■ 以下のページをご覧になり、ファクス機能のセットアップをしてください。

△『操作ガイド』28 ページ「ファクス」−「セットアップ」

## ■ インストール条件 |